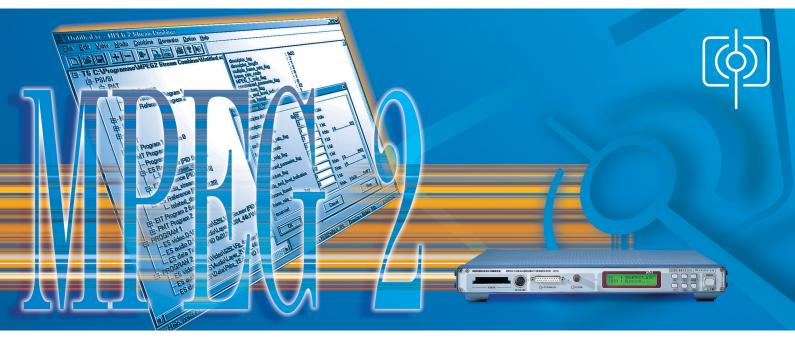

## Stream Combiner<sup>™</sup> DVG-B1

## Generating user-specific MPEG-2 transport streams with the PC

- Generation of user-specific transport streams
- Elementary stream library
- Insertion of external elementary stream files
- 🔷 Optional HDTV streams 🛭 😒
- Automatic generation of all necessary PSI, SI or PSIP tables, depending on the selected standard
- Editing PSI, SI and PSIP tables as required
- Setting of defined nonconformal states
- Windows 95/98 or Windows NT operating system
- Full remote control of DVG

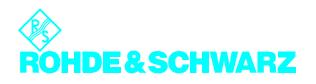

| Suntitled.sc - MPEG 2 Stream Combiner                                                          |                                                          | ٦×       |  |  |  |
|------------------------------------------------------------------------------------------------|----------------------------------------------------------|----------|--|--|--|
| <u>File Edit View Mode Combine Generator Option Help</u>                                       | 2                                                        |          |  |  |  |
| D 🛋 🖬 🕂 🗕 🐌 🚴 😹 🎒 🖇 🛠                                                                          |                                                          |          |  |  |  |
| - TS C:\Programme\MPEG2 Stream Combiner\Untitled                                               | ed.sc                                                    | <b>^</b> |  |  |  |
| B- PSI/SI                                                                                      | descriptor_tag : 0x02                                    |          |  |  |  |
| - PAT                                                                                          | descriptor_length : 3<br>multiple frame rate flag : 1    |          |  |  |  |
| NIT Reference                                                                                  | frame_rate_code : 3                                      |          |  |  |  |
| - PMT Reference Program 1                                                                      | MPEG_1_only_flag : 0                                     |          |  |  |  |
| - PMT Reference Program 2                                                                      | constrained_parameter_flag : 1<br>still picture flag : 0 |          |  |  |  |
| i − NIT                                                                                        | profile and level indication : 72                        |          |  |  |  |
| i⊞- SDT                                                                                        | chroma_format : 1                                        |          |  |  |  |
| E-RST                                                                                          | video_stream_descriptor 1                                |          |  |  |  |
|                                                                                                | description data                                         |          |  |  |  |
| EIT Program 1 Section 0                                                                        | descriptor data                                          |          |  |  |  |
| PMT Program 1 Program Info                                                                     | descriptor_tag 0x 02 8 bits                              |          |  |  |  |
| Frogram Info File ES Reference [PID 0x0100]                                                    | descriptor_length 3 8 bits                               |          |  |  |  |
| video_stream_desc. 1                                                                           | multiple_frame_rate_flag 1 bit                           |          |  |  |  |
| ES Reference [PID 0x0110]                                                                      | frame_rate_code 3 4 bits [ 015 ]                         |          |  |  |  |
| audio_stream_desc.                                                                             |                                                          |          |  |  |  |
| ES Reference [PID 0x0120]                                                                      |                                                          |          |  |  |  |
| teletext_desc.                                                                                 | constrained_parameter_flag 1 1 bit                       |          |  |  |  |
| EIT Program 2 Section 0                                                                        | still_picture_flag 0 1 bit                               |          |  |  |  |
| E - PMT Program 2                                                                              | profile_and_level_indication 72 8 bits [ 0               |          |  |  |  |
| PROGRAM 1                                                                                      |                                                          |          |  |  |  |
| - ES video D:\ES\Video\625L\Fg_6m.mev [PID 0x0]                                                |                                                          |          |  |  |  |
| - ES audio D:\ES\Audio\Layer_2\384_44k1\Mozart.                                                | frame_rate_extension_flag 0 1 bit                        |          |  |  |  |
| ES data Teletext [PID 0x0120]                                                                  | reserved 0x1F 5 bits [0x000x1F]                          |          |  |  |  |
| ES video D:\ES\Video\625L\Fq_4m.mev [PID 0x0]                                                  |                                                          | -        |  |  |  |
| ES video D.\ES\Video\623L\Pg_4II.IIIeV [PID 0x0. ES audio D:\ES\Audio\Layer 2\384 44k1\Mozart. | Cancel Help                                              | ►.       |  |  |  |
| ES data D:\ES\Data\Prbs_15.dat [PID 0x0220]                                                    |                                                          |          |  |  |  |
|                                                                                                |                                                          |          |  |  |  |
|                                                                                                |                                                          |          |  |  |  |
| For Help, press F1                                                                             | Datarate = 10.802 MBit/s 72% Datasize = 83 MBit 83% DVB  |          |  |  |  |
|                                                                                                |                                                          |          |  |  |  |

With Stream Combiner<sup>™</sup> Software DVG-B1, users of the MPEG-2 Generator DVG can generate their own specific transport streams. The software runs under Windows 95/98 or Windows NT on any PC or laptop. The data are loaded into the DVG via a parallel interface or a PC card hard disk. The user-friendly operating concept and the integrated help function ensure fast and efficient working right from the start without any special knowledge of MPEG-2, ATSC or DVB being required.

Display of transport stream structure with information on individual elements (DVB mode)

## Defining user-specific transport streams

A new transport stream can be defined very easily step by step with the Stream Combiner<sup>™</sup>. In the lefthand part of the program window (see above), all elements of the transport stream that have already been defined are represented as a tree structure. In the righthand part of the window, detailed information on the individual elements is displayed. The elements can be selected by means of a mouseclick.

First of all, the standard (ATSC or DVB) to be used for transport stream generation has to be defined. In the dialog box opened next the transmission method (cable, satellite or terrestrial) has to be entered. Depending on the selected method, further transmission parameters have to be entered and the required tables (CVCT or TVCT for ATSC) and descriptors (of "delivery" type for DVB) are generated automatically.

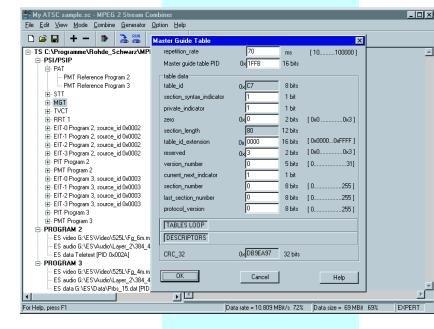

Editing individual tables, in this example Master Guide Table (MGT) in Expert mode

## Adding programs

■ In the first step, the user adds the desired number of programs (up to 6) to the transport stream. Stream Combiner<sup>™</sup> automatically generates the required PSI tables, eg PAT and PMT, and represents these tables immediately in the tree structure. The tables contain predefined default settings which can be changed as required.

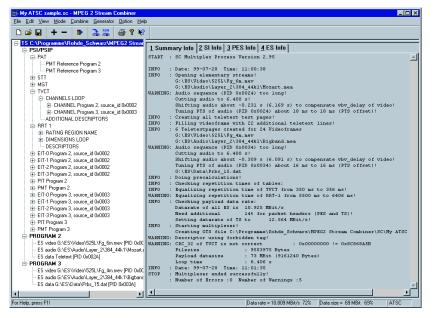

Comprehensive result display of multiplexing elementary streams to form a new transport stream (ATSC Mode)

#### Adding elementary streams

In the second step the desired elementary streams such as video, audio or data are added to the programs. Each program may contain up to 6 elementary streams. The software is supplied with a comprehensive elementary stream library from which the user can configure his specific transport stream. Stream Combiner ™ automatically updates the relevant PSI tables every time a new elementary stream is added.

#### Adding service information

In the third step, further SI and PSI tables can be added to the trans-

port stream :

both standards: CAT, EIT, PAT, PMT, PT. Only ATSC: CVCT, ETT, MGT, PIT, RRT, STT, TVCT.

Only DVB: BAT, DIT, NIT, RST, SDT, SIT, ST, TDT, TOT.

The tables NIT, BAT, SDT and EIT that are relevant for a DVB network have an "actual" version (for the current transport stream) and an "other" version (for other transport streams of the same network). The EIT table is furthermore available in the versions "present" (for the current program) as well as "following" and "schedule" (for the future program). Types 0 and 1 are available for the private table (PT). All tables can be fully edited, the repetition rates being individually selectable for each table.

### Generating the transport stream file

After configuration of all elementary streams, these are multiplexed in the next step and a transport stream file in GTS format is generated for the MPEG-2 Generator DVG. This process is recorded in full detail and clearly displayed (see illustration above). Alternatively, a purely binary file in TRP format may be generated for use in other systems and generators.

## Transferring the transport stream file to the generator

The generated file can quickly and efficiently be transferred to the DVG via the special cable supplied. Alternatively, a PC card hard disk can be used. This is expedient if the generated transport stream is to be installed in several generators. DVG generates the new transport stream in the same way as the stored signals as an endless MPEG-2 sequence with all time stamps being continuously updated.

#### **Cutting transport stream files**

In some cases it may be desirable to cut out specific parts from the available elementary streams and to use only those parts for generating a new transport stream file. That is where the separate program ES2Loop supplied with the software comes in handy. With this program the length of an audio sequence can be matched exactly to the length of the associated video sequence. The individual parts processed in this way are then combined in a new transport stream by Stream Combiner<sup>™</sup>.

Inserting external elementary stream files Besides the elementary streams from the library supplied, Stream Combiner<sup>™</sup> allows external elementary streams (binary files to ISO/IEC 13818) to be inserted. Such files are offered by various suppliers on the Internet or on CD-ROMs (MPG, VID, M2V, MP2, AUD, M2A file extensions). ES2Loop first checks whether the external file is suitable for integration, and then processes the file for insertion into the new transport stream. Thus it is always ensured that the DVG can play back the new transport stream as an endless MPEG-2 loop.

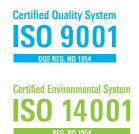

# Editing a user-specific transport stream

All generated transport streams can be subsequently modified with the Stream Combiner™. This is possible for the elementary streams and for all tables of a transport stream. Editing is performed after the respective file has been opened. The Stream Combiner™ operates in the same mode as for generating a new transport stream, ie the tree structure and the contents of the tables are displayed. Any desired element can be modified, deleted from or added to the transport stream.

At first, the modification of table entries is limited to conformity of the originally chosen standard (ATSC or DVB). For full editing of all table entries the "Expert" mode is however available which offers full modification capabilities. In this mode table entries can be edited and any descriptor inserted in the tables. In this way transport stream errors can be generated for indepth testing of generator and decoder.

The DV-HDTV option additionally contains an extensive library of transport and elementary streams with several streams for high-resolution TV. This includes both complete transport and elementary streams for further processing with the

| enerator                          |              | ×              |
|-----------------------------------|--------------|----------------|
|                                   |              |                |
| MPEG2 Generator                   |              |                |
| C:GTS_625L (785856 kbytes fre     | Datarate     | 40000000 Bit/s |
| ⊕- GTS_MEAS                       |              |                |
| ⊡- GTS_LIVE                       | Clock        | INTERN 💌       |
| FACT_3M.GTS                       |              |                |
| FACT_4M.GTS                       | Jitter       | 0 us           |
| FACT_6M.GTS                       | Jitter       | με             |
| FACT_9M.GTS                       |              |                |
| FACT_15M.GTS                      | Packetlength | 188 💌 Byte     |
| NSCHWAN.GTS                       |              | 188            |
| FLOWERGA.GTS                      |              | 204            |
| - T_TENNIS.GTS                    |              |                |
| 🖻 GTS_ERRO                        |              |                |
| DVMD_CHK.GTS                      |              |                |
| 🖻 GTS_DATA                        |              |                |
| TELETEXT.GTS                      |              | Run            |
| 🖻 GTS_USER 📃                      |              |                |
| UNTITLED.GTS                      |              | Delete         |
| 🗄 - C:GTS_525L (785856 kbytes fre |              |                |
| 🗄 GTS_MEAS 🔍 🖵                    |              | Cancel         |
|                                   |              |                |
|                                   |              | Help           |

Stream Combiner<sup>®</sup>. The elementary streams have been edited to allow easy multiplexing with audiostreams and continuous and unbroken reproduction by the DVG und DVRG units. The streams contain live sequences and specially designed test patterns. The relevant data sheet (PD 0757.6979) gives a detailed description of the complete HDTV transport and elementary stream composition.

## Generating defined nonconformal states

Stream Combiner<sup>™</sup> offers various possibilities of integrating nonconformal states into a transport stream:

- Insertion of descriptors into tables for which they are not intended
- Insertion of wrong information into tables and descriptors
- Changing the repetition rate of tables
- Removing specific tables
- Introducing an offset between elementary stream clock (PTS, DTS) and PCR
- Switching off PCR, PTS and DTS updating at the end of a video/ audio sequence

## Remote control of MPEG-2 Generator DVG

All operating parameters of the generator, such as data rate, packet length, PCR jitter, can conveniently be set with the Stream Combiner<sup>™</sup> via the serial interface. All transport stream files stored in DVG are clearly displayed so that the desired file can be selected and started

Full remote control of DVG

(see illustration below). Files that are no longer required can be erased to save memory on the hard disk. PC and DVG communicate via the serial interface. This allows simple and convenient full remote control of a DVG which is for instance integrated in a system or accommodated in another room.

## Abbreviations

| ATSC | Advanced Television Systems Com-<br>mittee |
|------|--------------------------------------------|
| BAT  | Bouquet Association Table                  |
| CAT  | Conditional Access Table                   |
| CETT | Channel Extended Text Table                |
| CVCT | Cable Virtual Channel Table                |
| DIT  | Discontinuity Information Table            |
| DTS  | Decoding Time Stamp                        |
| DVB  | Digital Video Broadcast                    |
| EIT  | Event Information Table                    |
| EPG  | Electronic Program Guide                   |
| ETT  | Extended Text Table                        |
| MGT  | Master Guide Table                         |
| MPEG | Motion Picture Experts Group               |
| NIT  | Network Information Table                  |
| PAT  | Program Association Table                  |
| PCR  | Program Clock Reference                    |
| PES  | Packetized Elementary Stream               |
| PID  | Packet Identification                      |
| PIT  | Program Identification Table               |
| PMT  | Program Map Table                          |
| PSI  | Program Specific Information               |
| PSIP | Program and System Information<br>Protocol |
| PT   | Private Table                              |
| PTS  | Presentation Time Stamp                    |
| RRT  | Rating Region Table                        |
| RST  | Running Status Table                       |
| SDT  | Service Description Table                  |
| SI   | Service Information                        |
| SIT  | Selection Information Table                |
| ST   | Stuffing Table                             |
| STT  | System Time Table                          |
| TDT  | Time and Date Table                        |
| тот  | Time Offset Table                          |
| TS   | Transport Stream                           |
| TVCT | Terrestrial Virtual Channel Table          |

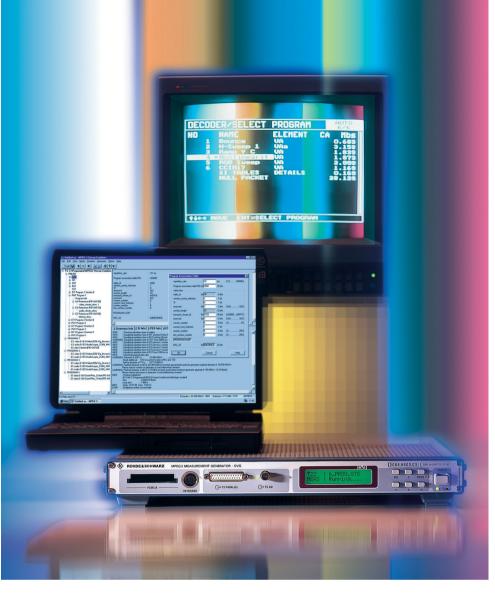

MPEG-2 Generator DVG and PC software Stream Combiner<sup>TM</sup>, an ideal pair for synthetic generation of MPEG-2 transport streams

## **Specifications**

Contents of elementary stream library

- all video and audio sequences contained in the preconfigured transport streams of DVG
- further moving picture sequences (ie under water sequences, "Table Tennis" and "Flower Garden" in 2/4/6 Mbit/s)
- additional audio sequences of different data rates and sampling frequencies
- audio sequences in Dolby<sup>®</sup>AC-3
- teletext sequences
- PRBS sequences
- other sequences on request

#### Transport stream

| Sum of elementary stream data rates | max. 18 Mbit/s *)                      |
|-------------------------------------|----------------------------------------|
| Total data volume of all            |                                        |
| elementary streams                  | max. 228 Mbit *)                       |
| Output data rate at DVG             |                                        |
| (attained by adding null packets)   | max. 160 Mbit/s                        |
| Number of programs                  | max. 6                                 |
| Number of elementary streams        |                                        |
| per program                         | max. 6                                 |
| Repetition length                   | max. 228 Mbit/sum of elementary stream |
|                                     | data rates *)                          |
| MPEG-2 sequence length              | endless                                |

#### System requirements

PC or laptop with Pentium processor (recommended clock frequency: min. 100 MHz), Windows 95/98 or Windows NT operating system, min. 16 Mbyte RAM (Windows NT: 32 Mbyte), required memory on hard disk: approx. 20 Mbyte, 1 free parallel printer interface, CD-ROM drive, 1 free serial interface

## Ordering information

| Stream | Combiner <sup>TM</sup> |
|--------|------------------------|
|--------|------------------------|

### 2068.9835.02

### Equipment supplied

CD-ROM with setup program; serial connecting cable for connecting the DVG to the PC, manual and dongle for connection to the parallel printer output of the PC, special cable for parallel transfer of transport streams

DVG-B1

#### Recommended extras

| Expansion of the elementary str | eam library by a large nur | nber of different high- |
|---------------------------------|----------------------------|-------------------------|
| resolution elementary and       |                            |                         |
| transport streams               | DV-HDTV                    | 2085.7650.02            |

\*) only for DVGs manufactured as of October 98

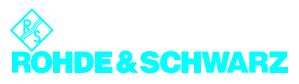

ROHDE&SCHWARZ GmbH & Co. KG · Mühldorfstraße 15 · D-81671 München · Germany · P.O.B. 8014 69 · D-81614 München · Germany · Telephone +49894129-0 www.rohde-schwarz.com · CustomerSupport: Tel. +491805124242, Fax +4989 4129-13777, E-mail: CustomerSupport@rsd.rohde-schwarz.com